# LX 1.0 - Working with Settings and Filters

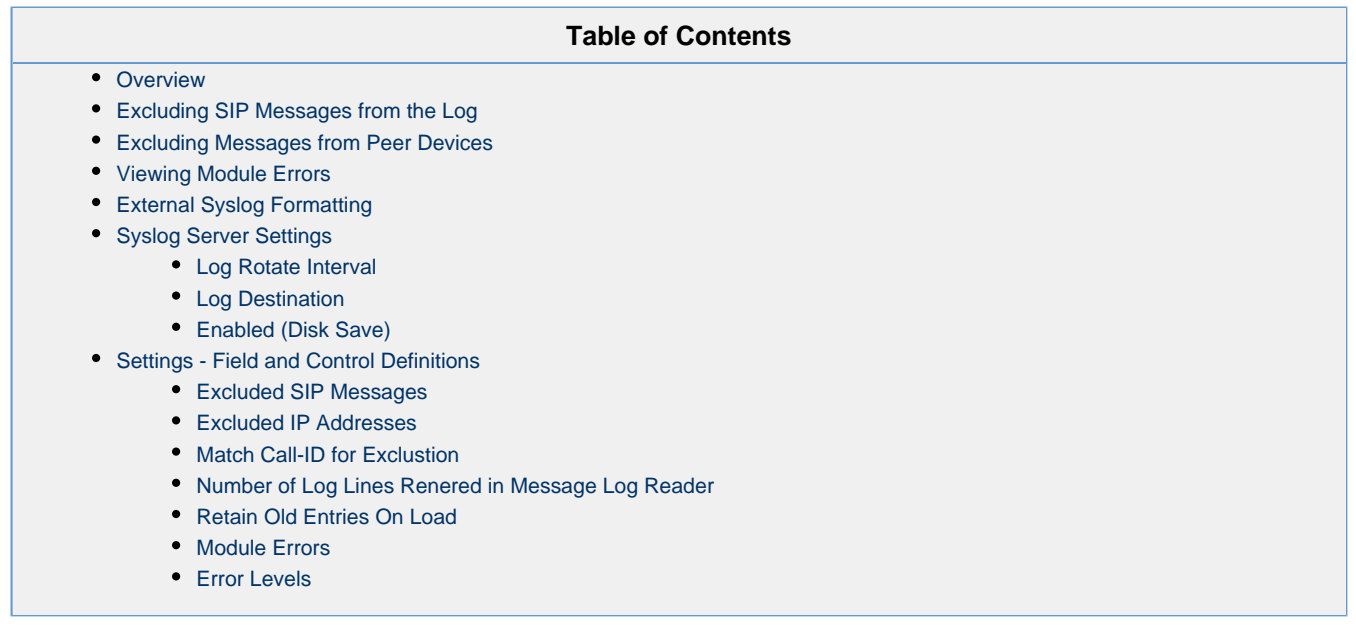

# <span id="page-0-0"></span>**Overview**

You can filter the Syslog entries that are shown in the Analyzer by SIP Message type and/or IP Address of the SBC 1000/2000 Peer device. You can also include Module errors and control the format of the Syslog file.

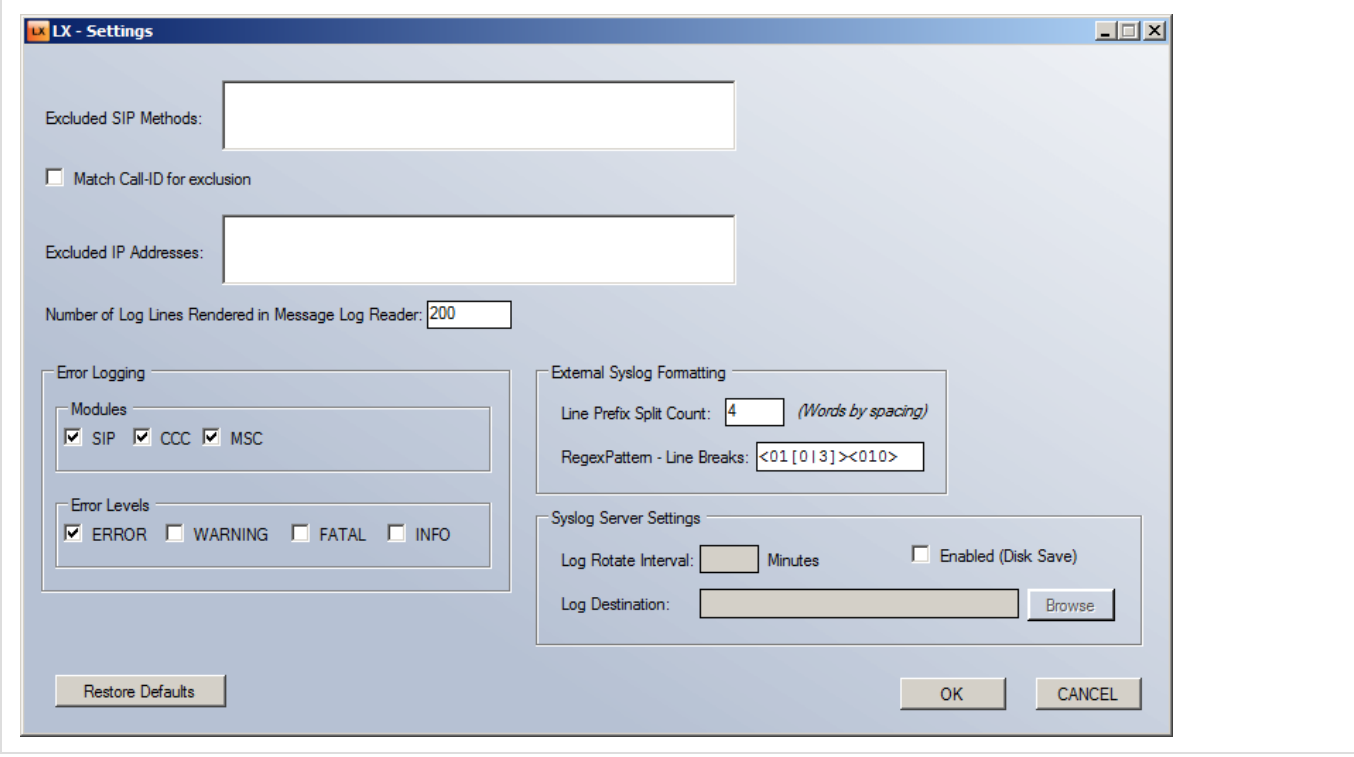

<span id="page-0-1"></span>**Excluding SIP Messages from the Log**

You can exclude messages of specified SIP types (i.e., OPTIONS, INVITE, etc..) from the messages shown in the Message Pane when a log is parsed. You can also exclude the responses to those messages on a Call ID basis.

#### **To exclude messages of a specified type:**

- Enter a comma separated list of those message types in the **Excluded SIP Messages** text box.
- If you wish to exclude the responses to the excluded SIP Messages, select the **Match Call-ID** for exclusion check box.

# <span id="page-1-0"></span>**Excluding Messages from Peer Devices**

You can exclude messages from specific SIP Peer devices. .

#### **To exclude messages from peer devices:**

Enter a comma separated list of the IP addresses of the devices in the **Excluded IP Addresses** text box.

# <span id="page-1-1"></span>**Viewing Module Errors**

You can view module errors (SIP, CCC, and MSC) in individual tabs in the Lower Display Pane if you have selected one or more items inthe **Module Errors** group of the Configuration dialog.

#### **To view module errors:**

- 1. Select the appropriate options (SIP, CCC, MSC) are selected in the **Module Errors** group.
- 2. Select the appropriate logging levels in the **Error levels** group.
- 3. Save your selections by clicking **OK**.
- 4. Open the log file.
- 5. Click the appropriate tab at the top of the Lower Display Pane.

# <span id="page-1-2"></span>**External Syslog Formatting**

**External Syslog Formatting** is used to format syslog files so that they can be parsed by LX correctly. External syslog servers usually append 4 words to each line of the syslog file. Those could be the host name and a timestamp. The **Line Prefix Split Count** setting must be set prior to opening the external syslog file with LX. This feature is explained in more details in section [LX 1.0 - Working with](https://support.sonus.net/display/LXDOC/LX+1.0+-+Working+with+Syslogs+from+External+Servers) [Syslogs from External Servers.](https://support.sonus.net/display/LXDOC/LX+1.0+-+Working+with+Syslogs+from+External+Servers)

Some syslog servers, such as syslogd, use hexadecimal line breaks. Since the SIP messages are received in a single line, the syslog server adds either <010><010> or <013><010> as line breaks for each line of the SIP message. This prevents proper parsing of the SIP messages. The **RegexPattern - Line Breaks** setting allows you to specify a Regex pattern to be replaced as a line break.

# <span id="page-1-3"></span>**Syslog Server Settings**

LX can write logs to a disk instead of the screen and is more efficient when capturing logs for an extended period of time.

### <span id="page-1-4"></span>**Log Rotate Interval**

Specifies the interval between log rotations. If no interval is specified, log rotation defaults to 10 minutes.

## <span id="page-1-5"></span>**Log Destination**

The destination for logs written to disk. This field is active only when **Enabled (Disk Save)** is selected.

## <span id="page-1-6"></span>**Enabled (Disk Save)**

# <span id="page-2-0"></span>**Settings - Field and Control Definitions**

## <span id="page-2-1"></span>**Excluded SIP Messages**

Specifies which SIP messages to exclude from the analysis. Entries in the syslog having the specified SIP Message(s) in the Method field are excluded from the analysis and do not appear in either the Message or Calls pane.

Entries in this field are comma separated and case sensitive.

# <span id="page-2-2"></span>**Excluded IP Addresses**

Specifies which messages, based on the PEER IP, to exclude from the analysis. Entries in the syslog having the specified IP Address(es) in the Peer IP field are excluded from the analysis and do not appear in either the Message or Calls pane.

# <span id="page-2-3"></span>**Match Call-ID for Exclustion**

When selected, responses to excluded SIP Messages will also be excluded.

# <span id="page-2-4"></span>**Number of Log Lines Renered in Message Log Reader**

Specifies the number of lines from the target syslog file to render in the Message pane.

# <span id="page-2-5"></span>**Retain Old Entries On Load**

When selected, retains the current rendered lines when a new syslog file is parsed.

# <span id="page-2-6"></span>**Module Errors**

When checked, the syslog is parsed for the specified (SIP, CCC, MSC) errors and those errors are shown in a corresponding tab in the lower display pane.

# <span id="page-2-7"></span>**Error Levels**

Specifies the error level(s) to display when including module errors. Check boxes are only active when one or more Module Error check boxes is selected.